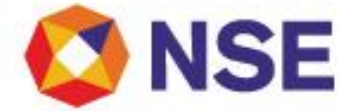

# National Stock Exchange Of India Limited

**Department : Commodity Derivatives Segment** Download Ref No: NSE/COM/46901 Download Ref No: NSE/COM/46901

Circular Ref. No: 01/2021

All Members,

**Mock trading on Saturday, January 09, 2021 New version release 1.3.0**

In continuation to our circular (Download No. 46779) dated December 23, 2020, Exchange will be conducting a mock trading session in the Commodity Derivatives Segment on Saturday, January 09, 2021 as per the following schedule:

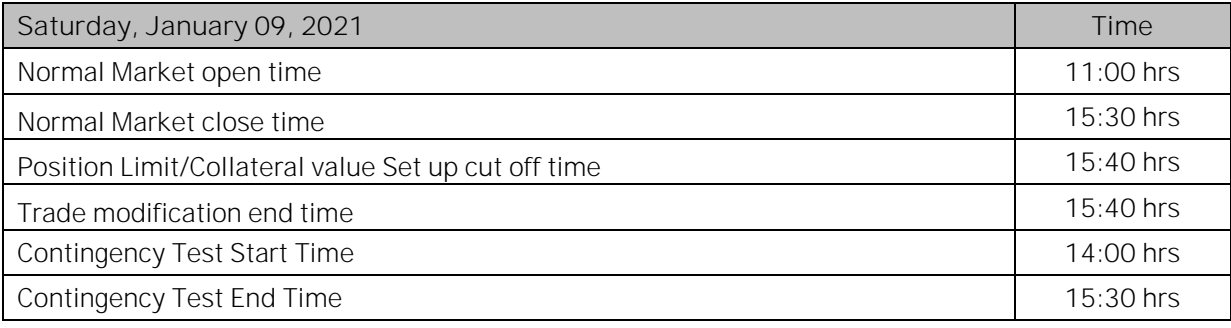

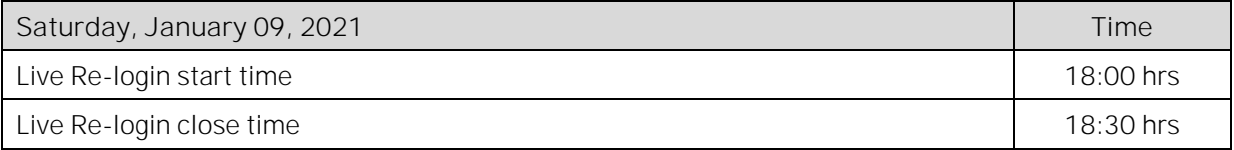

The Exchange shall be releasing new version of NEAT CO 1.3.0. The new version shall be available for download from January 08, 2021 at 17:00 hours onwards on NSE Extranet path /comtftp/comtcommon/NEATCO130

Login with the version NEAT 1.2.9 shall be discontinued from February 06, 2021 (Mock).

For other important instructions regarding the mock trading, kindly refer to the following Annexures:

Annexure 1: Important instructions regarding mock trading session. Annexure 2: Pre-requisites / General guidelines for participating in the Mock environment Annexure 3: Additional features

**For and on behalf of National Stock Exchange of India Limited**

**Khushal Shah Associate Vice President**

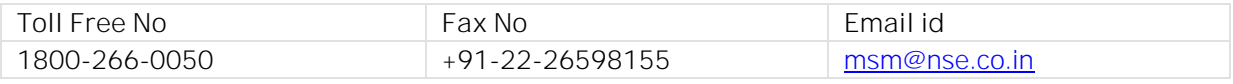

Regd. Office : National Stock Exchange of India Limited | Exchange Plaza, C-1, Block G, Bandra Kurla Complex, Bandra (E), Mumbai - 400 051, India +91 22 26598100 | www.nseindia.com | CIN U67120MH1992PLC069769

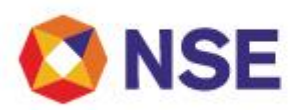

## **Annexure 1**

**Important instructions regarding mock trading session**

- 1. Refer to Exchange consolidated circular download ref no NSE/MSD/45703 dated September 15, 2020 for Interactive Connectivity Parameters.
- 2. Installation procedure for NEATCO is available on extranet path /comtcommon/Installation\_Procedure.
- 3. **Members are requested to note that the Exchange Contingency Tests shall be carried out as per the timing mentioned above**. Members are requested to actively participate and plan their activities accordingly.
- 4. Members are requested to refer to circular reference no. NSE/MSD/46441 regarding Testing of software used in or related to Trading and Risk Management. Members may choose to participate either in Mock Trading Session or Simulated environment for fulfilling their regulatory requirements in accordance to SEBI circular no. SEBI/HO/MRD1/DSAP/CIR/P/2020/234 dated November 24, 2020.
- 5. Unique Client Code (UCC) will not be validated for the Order entry during contingency time.
- 6. Trades resulting from this session shall not attract any obligation in terms of funds pay-in and/or pay-out. Kindly do not transfer any data files for this session.
- 7. Kindly participate actively in the mock trading session from all trading software and re-login into live environment to check the connectivity and to avoid login problems on Monday, January 11, 2021.
- 8. Co-location facility shall not be available for Commodity Derivatives Segment.
- 9. Kindly refer to the website of NSE at www.nseindia.com for any information which may be updated by the Exchange on the mock trading session.
- 10. In case of any queries please call Toll Free no: 1800 266 0050.

## **Annexure 2**

## **Pre-requisites / General guidelines for participating in the Mock environment**

All members eligible to trade in COM segment in live market are enabled for participating in the mock trading sessions with their existing user ids, IP and Box Id mapping that of the live environment. Accordingly, members are requested to ensure the following:

- 1. You are able to successfully telnet the Exchange host from the IP you wish to participate
- 2. The Box ID with appropriate messages has been created on the IP in the respective segments you wish to participate.
- 3. In case you wish to participate via Non-NEAT frontend (NNF) applications, kindly ensure that the User Id is of type dealer, is converted for NNF and is mapped with the IP.
- 4. Members are required to set appropriate branch and / user limits from their corporate manager terminal in the respective segments, prior to placing orders in the Mock.
- 5. Members are requested to send requests via email pertaining to following activities with the details of User ID and segment for Exchange action only for the purpose of MOCK participation
	- a. Pro enablement
	- b. CTCL conversion
	- c. Password Reset for Corporate Manger user id
	- d. Unlocking of Corporate Manager user id
- 6. Password Reset / Unlocking of all other types of user ids should be done from the corporate manger user id by the member in the respective segments.

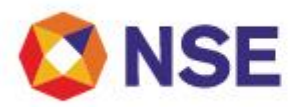

#### **Annexure 3**

#### **Additional Features**

NEATCO - File upload facility in order limits dialog

A file upload functionality has been introduced in order limits dialog to bulk upload and set order limits (value, quantity) and spread order limits (value, quantity) for multiple users under a trading member.

The input file format and details for bulk upload facility are available in help file in NEATCO under 'Order Limit'